## **Email sablon szerkesztése**

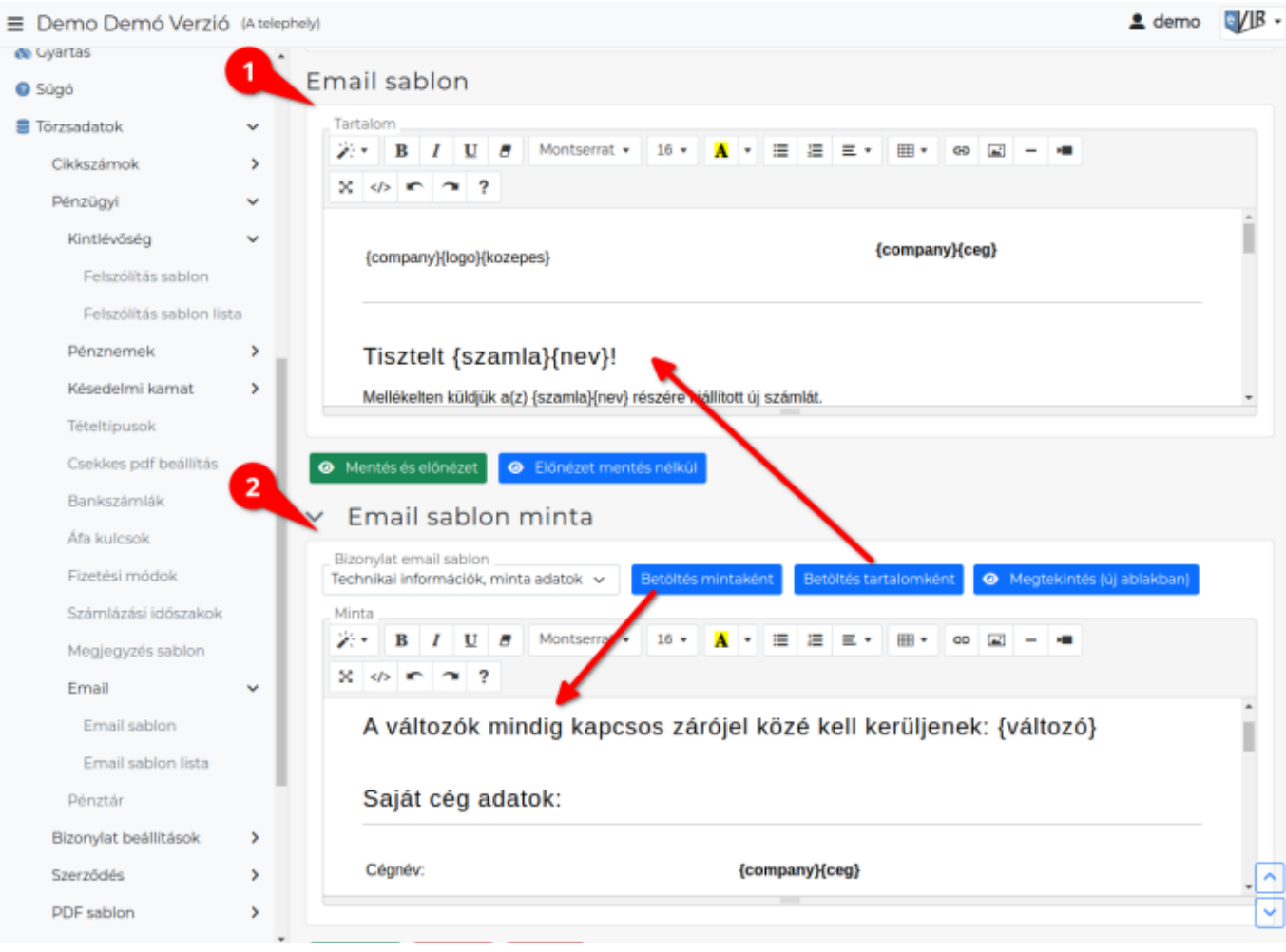

Az email sablonok szerkesztő felülete megegyezik a:

- **[Bizonylat email értesítő](https://doc.evir.hu/doku.php/evir:torzsadatok:penzugyi:email_sablon)** és a
- **[Felszólítás sablon](https://doc.evir.hu/doku.php/evir:torzsadatok:penzugyi:felszolitas_sablon)** létrehozásakor.

## 1. **Email sablon**

Ezen a területen történik az éles, kiküldésre kerülő sablon szerkesztése.

**Tartalom**

Az értesítőlevél szövegének HTML szerkesztő felülete.

A szövegben elhelyezhetők [változó paraméterek](https://doc.evir.hu/doku.php/spec:email_sablon_valtozok) és a szöveget formázni is lehet. Így az értesítő levélben megjelenhetnek a partner és a bizonylat különböző adatai is.

- **| Mentés és előnézet |** gombra kattintva elmenti a Tartalom mezőben lévő sablont és a böngésző új ablakában megnyitva mutatja meg.
- **| Előnézet mentés nélkül |** gombra kattintva a böngésző új ablakában megnyitva megtekinthető a Tartalom mezőben szerkesztés alatt álló sablon.

## 2. **Email sablon minta**

Ezen a területen történik a minta sablon szerkesztése, ami amolyan piszkozatnak tekinthető.

**Bizonylat email sablon**

Ez a mező tartalmazza a már rögzített email sablonokat.

[Bizonylat email értesítő](https://doc.evir.hu/doku.php/evir:torzsadatok:penzugyi:email_sablon) esetén a Sablon neve mezőbe rögzített elnevezést jeleníti meg.

- 1. Ha a kiválasztott bizonylattípushoz nincs előre megírt sablon, akkor a mező üres lesz.
- 2. Itt választhat a már létező sablonok közül és betöltve azt szerkeszthető is.

Ha egy bizonylattípushoz már létezik rögzített email sablon, akkor az megjelenik a mezőben és kiválasztható.

Felszólítás sablonokat is tartalmaz alapértelmezetten a rendszer.

- **| Betöltés mintaként |** gombra kattintva betölti a **Minta** mezőbe a **Bizonylat email sablon** mezőben kiválasztott sablon HTML tartalmát.
- **| Betöltés tartalomként |** gombra kattintva betölti a **Tartalom** mezőbe a **Bizonylat email sablon** mezőben kiválasztott sablon HTML tartalmát.
- **| Megtekintés (új ablakban) |** gombra kattintva a böngésző új ablakában megnyitva megtekinthető a Minta mezőben szerkesztés alatt álló sablon.

**Minta**

Ez a minta sablon nem kerül mentésre.

A szövegben elhelyezhetők [változó paraméterek](https://doc.evir.hu/doku.php/spec:email_sablon_valtozok) és a szöveget formázni is lehet. Így az értesítő levélben megjelenhetnek a partner és a bizonylat különböző adatai is.

From: <https://doc.evir.hu/> - **eVIR tudásbázis**

Permanent link: **[https://doc.evir.hu/doku.php/evir:torzsadatok:penzugyi:email\\_sablon\\_tartalom](https://doc.evir.hu/doku.php/evir:torzsadatok:penzugyi:email_sablon_tartalom)**

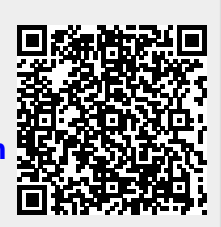

Last update: **2023/08/14 15:20**